## **Hinweise zur Punktreservierung im 3A-Web**

Nach Anmeldung im GIS Portal ist der Reiter *3A Web ALKIS Reservierung* zu wählen.

Bei der Reservierung ist folgendes zu beachten:

Die *Antragsnummer* sollte die Dienststellenkennung und Geschäftsbuchnummer der einreichenden Vermessungsstelle sein. (Nr. 7 Abs. 2 LiegKatErl.) Die vergebene Antragsnummer ist unbedingt mit der Messung einzureichen, damit eine Zuordnung der Reservierung möglich ist.

Bei der *Reservierungsart* ist die Auswahl auf "Unter Verwendung von Nummerierungslücken" zu wählen.

Der *Nummerierungsbezirk* ist anzugeben. Bei Messungen in verschiedenen Bereichen können nach der erfolgten ersten Reservierung weitere in anderen Bereichen folgen.

Im Feld *Anzahl* wird die gewünschte Punktmenge eingetragen. **!!** Nicht benötigte Punkte können von der Messungsstelle wieder freigegeben werden. Spätestens werden diese Punkte bei der Übernahme freigesetzt. **!!** 

Für die reservierten Punkte wird ein *Ablauf*datum in einem Jahr gesetzt. **!!** Danach werden die Bereiche vom System automatisch freigesetzt **!!** 

Der *Startwert* ist mit 500 vorbelegt, kann aber nach unten verändert werden.

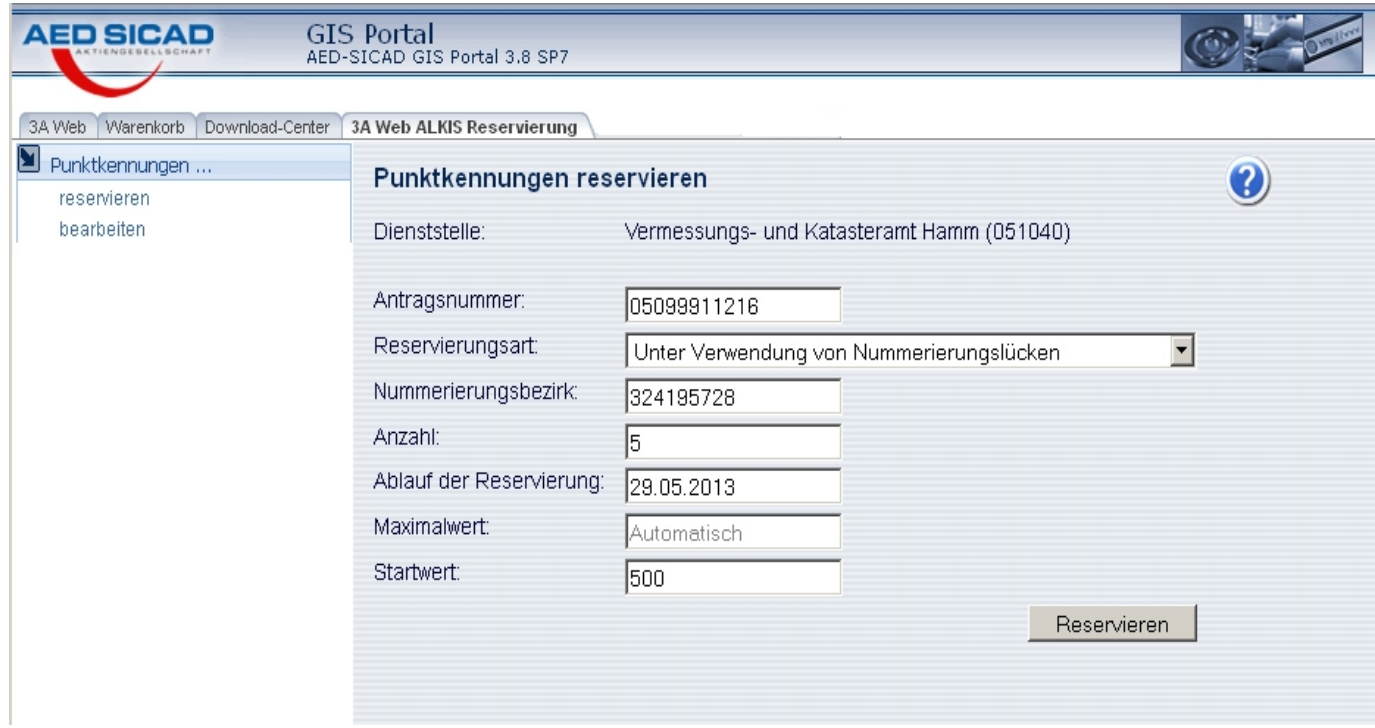